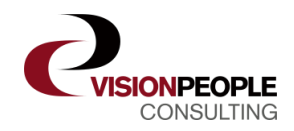

# **VisionPDF**

# **Save time on printing and sending documents from Microsoft Dynamics NAV**

**Vision**PDF makes it possible to send documents as an attached PDF file in an e-mail, with up to 3 other documents, in an easy and simple way.

On the Microsoft Dynamics NAV form, you simply get an e-mail button as shown below.

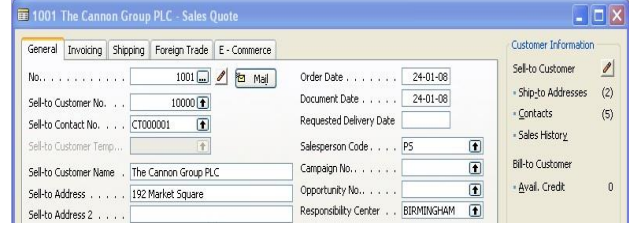

You can choose if you want to use the e-mail address taken from the customer or vendor card, or the contact. It is also possible to setup what should happen if no e-mail address is present:

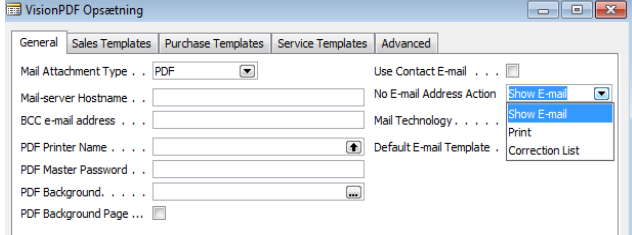

For each document type it can be setup what action you want:

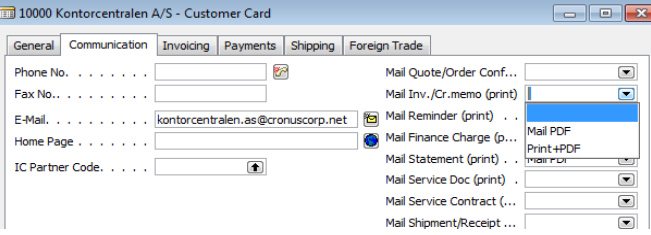

If Mail PDF is chosen a mail with an attachment will be created automatically.

Depending on the mail technology (MAPI or SMTP) the mail will be send immediately (SMTP) or shown and logged (MAPI)

## **Key Features**

- E-mail your quotes, invoices, orders and more - directly from Microsoft Dynamics NAV.
- With standard **Vision**PDF you get an e-mail button on the following forms:
	- Sales Quote
	- Sales Order
	- Sales Invoice
	- Sales Cr. Memo
	- Sales Blanket Order
	- Sales Return Order
	- Posted Sales Shipment
	- Posted Sales Invoice
	- Posted Return Receipt
	- Posted Sales Credit Memo
	- Purchase Quote
	- Purchase Order
	- Purchase Blanket Order
	- Purchase Return Order
	- Purchase Return Shipment
	- Service Contract Quote
	- Service Contract
	- Service Quote
	- Service Order
	- Service Invoice
	- Service Cr. Memo
	- Customer statement

Additional buttons can be created depending on your needs.

- Define templates for each type of document.
- In Pro version the customer statement embed the documents listed in the statement

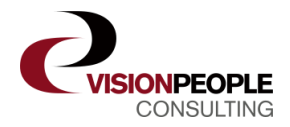

#### Just like standard printing, you are able to see how many times a document has been mailed

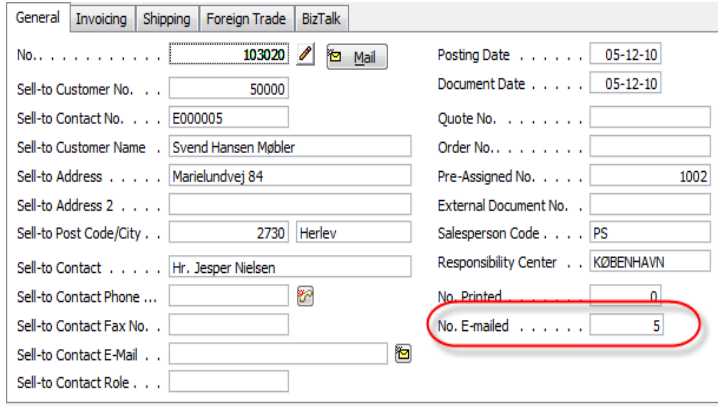

### **Define different templates**

You can define a mail template using substitutions for company name, address, document No. and many more, for each type of document. Each template can be used with a variety of languages. The background in the PDF document can differ from template to template and contain for example company logo or letter design.

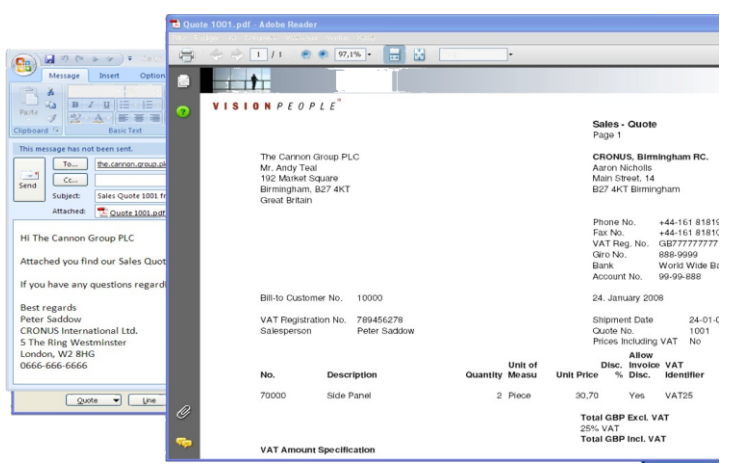

#### **Customer Statements with embedded invoices**

Customer Statements with embedded invoices can be mailed directly from the menu in Microsoft Dynamics NAV.

This way the customer can access invoice details directly from his Account Statement.

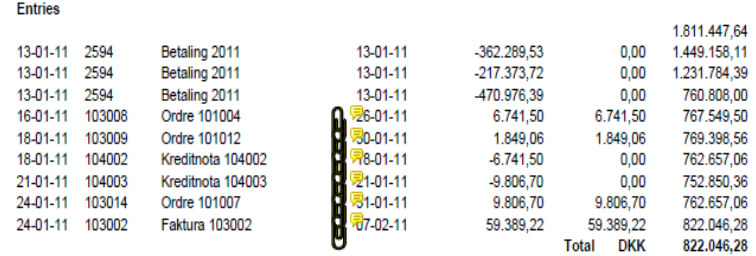